## **HOW TO UPDATE**

#### YOUR EMAIL ADDRESS AND EDELIVERY PREFERENCES IN *MY*GUIDESTONE

Now is a great time to confirm your preferred email address is both accurate and connected with your *My*GuideStone® profile.

Plus, you can now elect to receive important information and documents via eDelivery rather than through U.S. Mail. This means re-enrollment information, tax documents and much more will be sent to you electronically.

Follow this quick tutorial to update your email address and preferences in *My*GuideStone.

# MyGuideStone<sup>®</sup> User ID Passphrase Register for MyGuideStone  $\rightarrow$

### **STEP 2:** Select "My Profile"

**STEP 1:** visit *My.GuideStone.org* 

and log in with your personal User ID and Passphrase.

from the main menu on your dashboard and then select "eDelivery Preferences".

### **STEP 3:** Update your email address

for the account for which you prefer to receive information from GuideStone, and then select "Apply Changes".

**CONGRATULATIONS!** 

You've successfully updated your *My*GuideStone account!

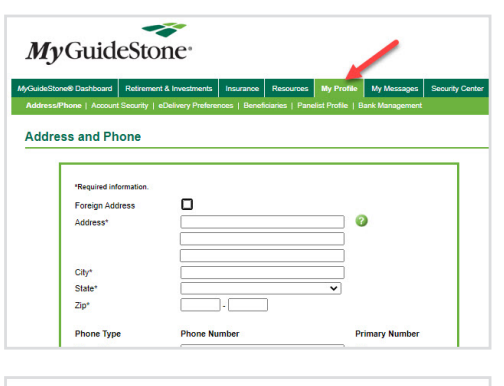

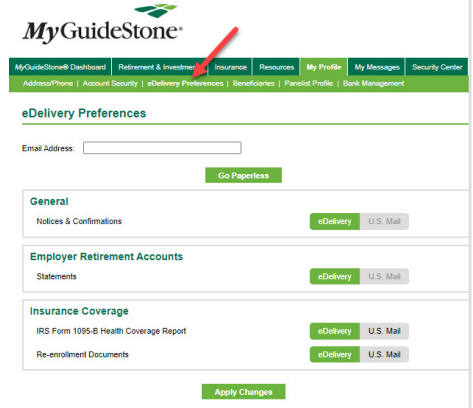

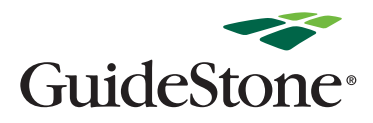